Dear Student,

The application for the recognition of a previous academic record is initiated through the student portal. To successfully complete this process, please follow the specified steps in a sequential manner:

- 1. Log in to the Student Portal using your provided credentials.
- 2. Navigate to the "Matriculations and Entrance Tests" section.
- 3. Select "Three-year and single cycle degree programs".
- 4. Proceed to "Prior assessment of previous career".
- 5. Choose "**Domanda di nuova abbreviazione**" (i.e., New abbreviation question).
- 6. Under "Other actions" select "New application".
- 7. From the available options, choose the appropriate course of study.
- 8. On the prior career assessment screen, complete the required fields as applicable.

## **Registration**

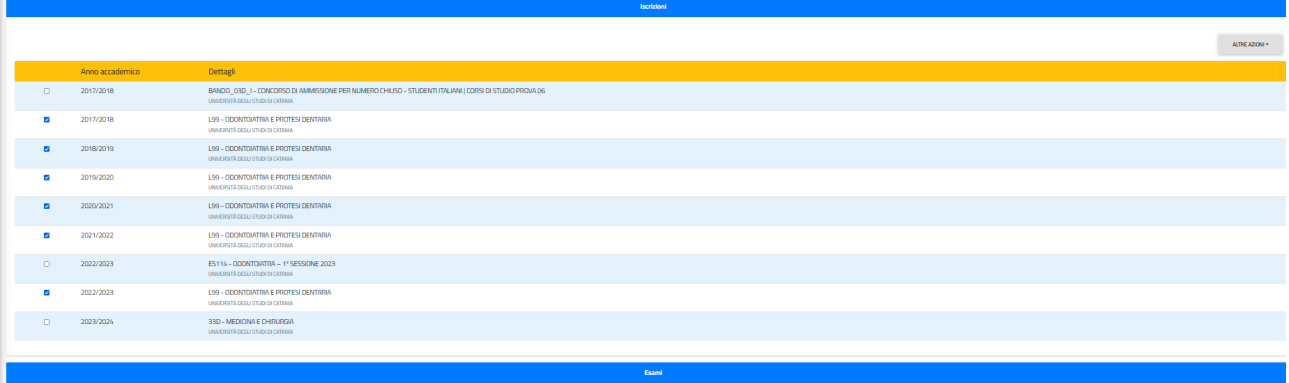

## **Exams Taken**

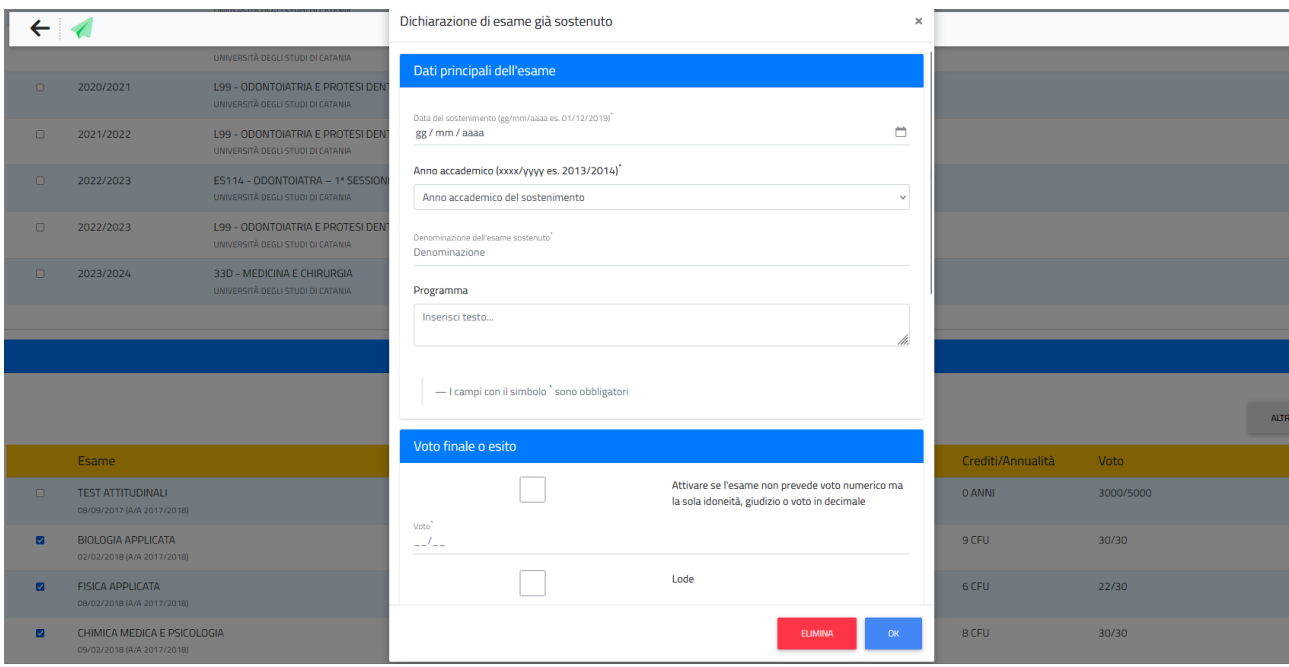

## **Exams**

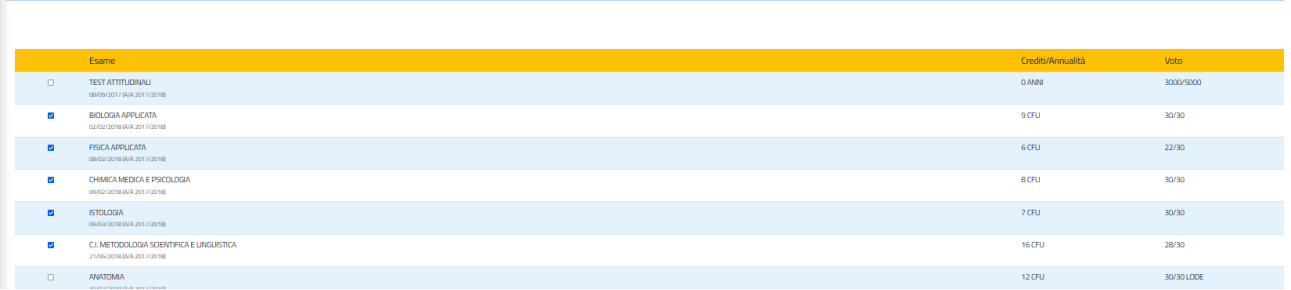

## **Students with previous careers at another university**

Completion of the "REGISTRATION" and "EXAMS TAKEN" sections is the **responsibility of the student**. For instance, a student enrolled in the Medicine and Surgery program at the Free University of Central Sicily "KORE" Enna during the academic year 2020/2021 should specify the university, degree program, and specific courses.

The **course programs** for each subject should be compiled into separate PDF files. These PDF files should be named using the student's surname, first name, and the name of the respective course for clarity and organization. This naming convention helps ensure that the documentation is appropriately labeled and categorized.

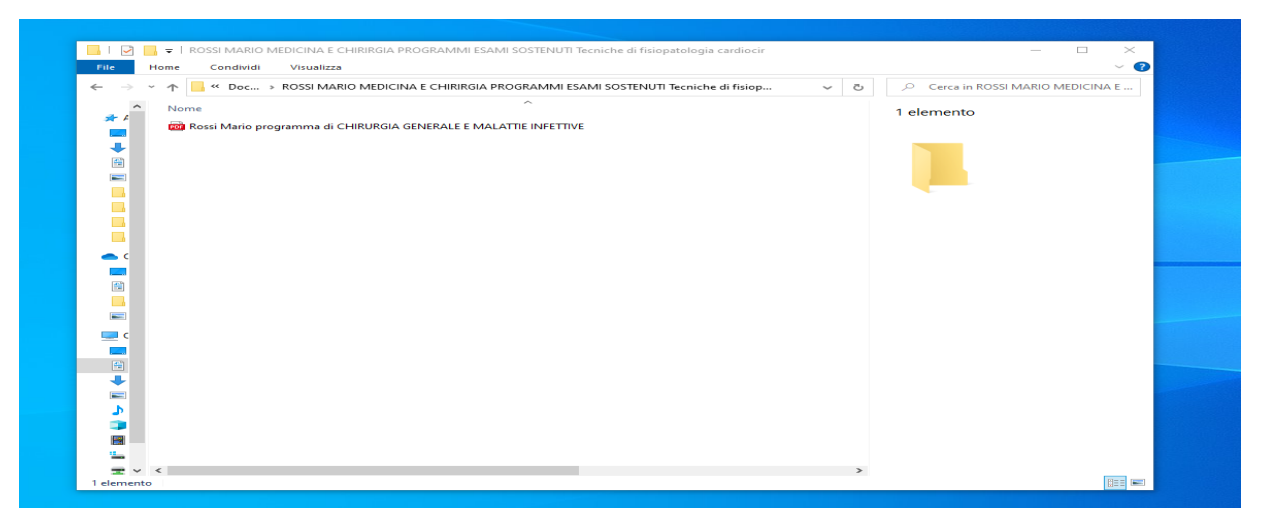

It is crucial to include all course programs, a self-certification of your academic record (along with your identity card), and documents related to the exams for which validation is required. After ensuring that all necessary documents are attached and the information is complete and accurate, you can proceed to CONFIRMATION.